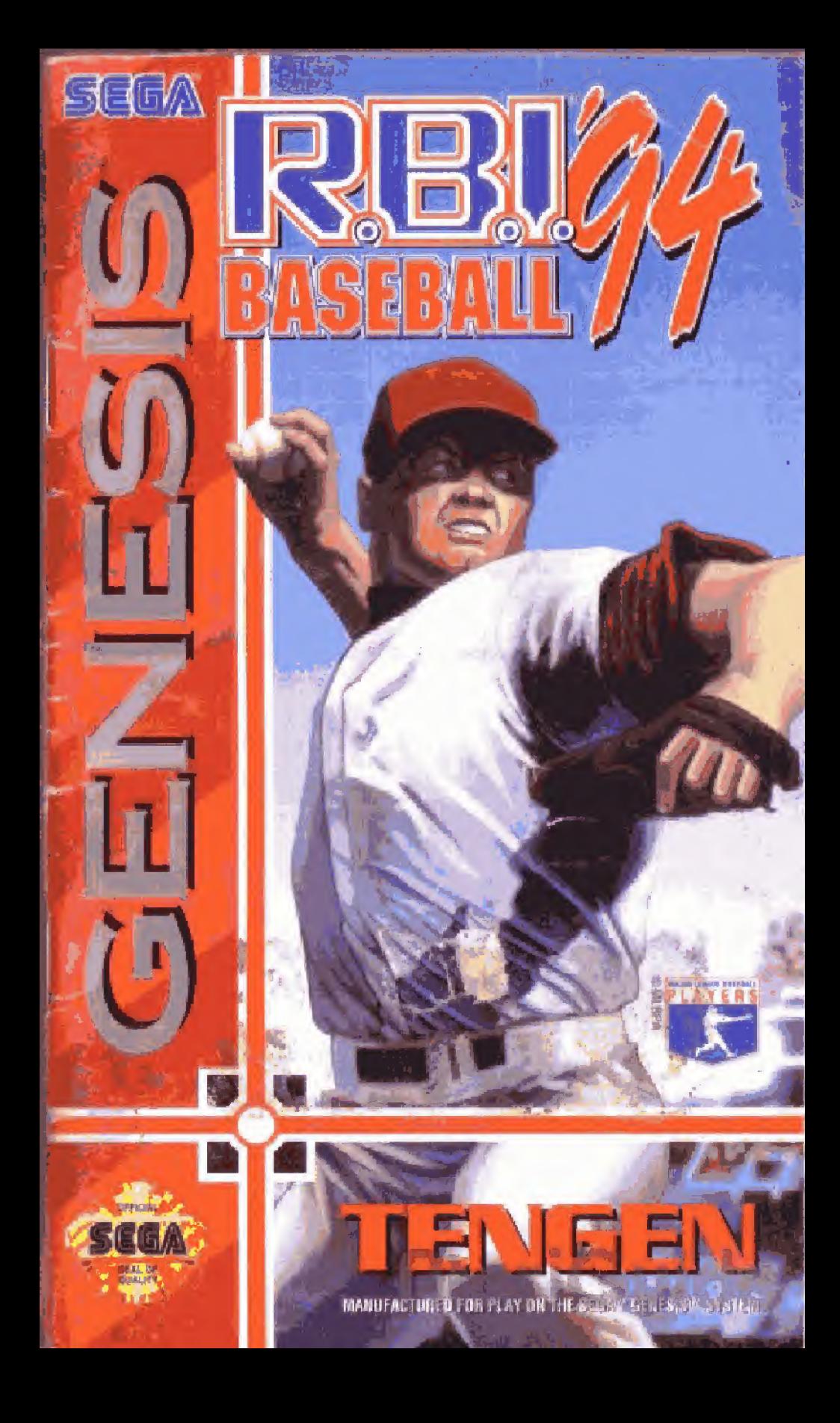

#### WARNING: READ BEFORE USING YOUR SEGA VIDEO GAME SYSTEM.

A very small percentage of individuals may experience epileptic seizures when exposed to certain light patterns or flashing lights. Exposure to certain patterns or backgrounds. on a television screen or while playing video games may induce an epileptic seizure in these individuals. Certain conditions may induce previously undetected epileptic symptoms even in persons who have no history of prior seizures. or epilepsy. If you, or anyone in your family, has an epileptic condition, consult your physician prior to playing. If you experience any of the following symptoms while playing a video game - dizziness, altered vision, eye or muscle twitches, loss of awareness, disorientation, any involuntary movement, or convulsions - IMMEDIATELY discontinue use and consult your physician before resuming play.

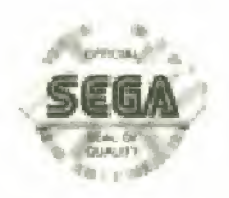

This ofticial seat is your assurance that this product meets the hemest quality standards of SEGA. Buy games and accessories with this sear to be sure that they are compatible with the SEGATGEM SIST SYSTEM.

# **CONTENTS**

īλ

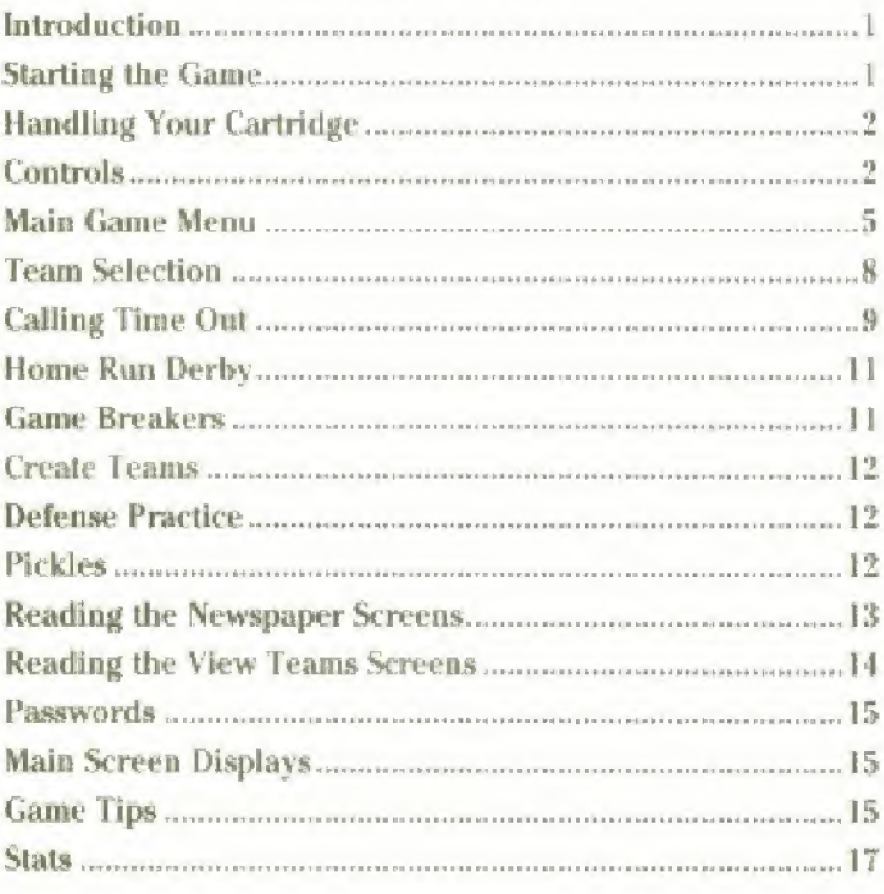

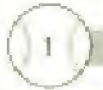

# **INTRODUCTION**

Are you ready to mix it up with the pros? Ready for gameplay that's twice as fast as RBI '93? Ready to control over 800 real players from all 28 Major League teams? How about more and higher quality voices and sounds  $-$  featuring Jack Buck with audio play assist? Does a real '94 baseball schedule with a 162-game season, playoffs and world championship sound good?

Hey, you're ready for RBI 94! It's got all this and so much more including the new East-Central-West division structure, on-screenbaseball card-style player portraits with '93 stats, and rotoscoped animation for more lifelike movement of players.<sup>1</sup>

RBI '94. Everything else is old.

### **STARTING THE GAME**

1. Set up your Sega Genesis System as described in its instruction manual.

2. Make sure the power is off. then insert this cartridge into the Genesis console.

3. Turn the power switch on. In a few moments the title screen appears.

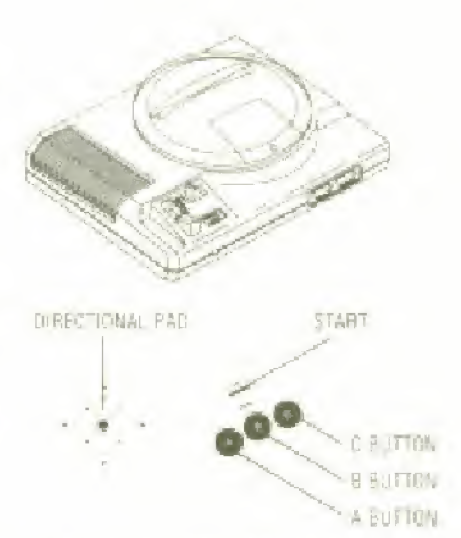

4. Press the Start Button on the Genesis Control Pad to advance past the title sequence and begin play.

5. If the title screen doesn't appear, turn the power switch off. Make sure your system is set up correctly and the cartridge is properly inserted. Then turn the power switch on.

Important: Always make sure the power switch is turned off when mserling or removing your cartridge

# HANDLING YOUR CARTRIDGE

• The Sega Genesis Cartridge is intended for use exclusively with the SEGA: GENESIS' SYSTEM.

• Do not bend it, crush it, or submerge it in liquids.

\* Do not leave it in direct sunlight or near a radiator or other source of heat:

\* He sure to take an occasional recess during extender! play, to rest yourself and the Sega Cartridge.

Warning to owners of projection televisions: Still pictures or images may cause permanent picture-tube damage or mark the phosphor of the CRT. Avoid repeated or extended use of video games on large screen projection televisions

# I. CONTROLS:

# At the Plate

Adjust the Batter's Stance: Move the directional pad in the desired direction.

Swing the Bat: Press and hold the A button for a complete **[Home]** swing. You get a "check swing" ii

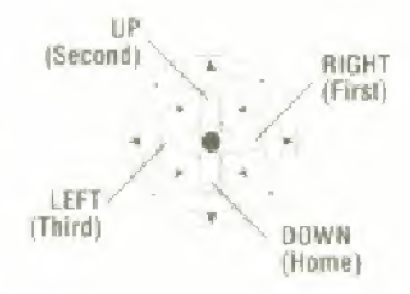

**tariGuid** 

you. let goof the A button before the bat crosses the plate.

To Bunt: Press the C button. Press the C button again to return the bat to the ready position.

### Base Running

Advance to the Next Base: Choose your destination with the directional pad and press the B button.

Return to Previous Base: Choose your destination with the directional pad and press the C button.

ğ.

Take an Extra Lead: Your base runner automatically takes a small lead To take an extra lead, hold the <sup>B</sup> button and press the directional pad in the direction ol the base that you wish to move toward. You will see the runner take the extra step off the base. If you lake the extra lead. and the pitcher throws to the base, you could be caught off the base for an out.

Cancel an Extra Lead; Press the directional pad toward the base that you wish to return to, then press the B button.

Steal a Base: As the pitcher gets set. press and hold the B button, then rapidly press the directional pad in the direction of the base that you wish to run to. When the ball is pitched, the runner will then take off to the next base.

### On the Mound

Position the Pitcher on the Mound: Press the directional pad LEFT or RIGHT to the desired location.

Normal Speed Pitch: Do not press the directional pad UP or DOWN, just press the A button.

Slow or "Knuckleball" Pitch: Press and hold the directional pad UP then press the A button,

Fastball: Press and hold the directional pad DOWN then press the <sup>A</sup> button.

Control the BaJI: Move the directional pad LEFT or RIGHT alter the pitch is thrown.

Attempt a Pick-Off: Hold the directional pad toward the base you want to throw to, then press the <sup>B</sup> button. If no direction is selected, the pitcher will hold the hall at Ihe mound.

Spitball: Hold down the C button, and press the A button to pitch. A Spitball looks like a normal pitch, then drops just before it crosses the plate. The spitball is considered an illegal pitch and should only be used in important situations, especially when there are two strikes on the batter The pitch will not always drop, so be careful! The first time that a pitcher gets caught, he will receive a warning, the second time, he will be ejected. If the pitcher receives a warning or ejection, the pitch will be called a ball.

Pitch-Out: Move the pitcher to the side of the mound, continue to hold the Directional Pad in that position, hold down the <sup>C</sup> button, then press the A button to pilch. <sup>A</sup> pitch-out is the speed of a fastball, but will use only the stamina of a normal speed pitch. If you throw a, pitch-out, the catcher will automatically throw the ball if a runner is trying to steal,

# Fielding the Ball

Throw to First Base; Press the A button.

Throw to Any Base: Hold the Directional Pad in the direction nt the base that you wish to throw the ball to, and press the A button.

Rifle the Ball to Any Base; Press the Directional Pad in the direction of the base that you wish to throw to, and press the A button simultaneously.

Run Id a Base: Hold the directional pad in the direction of the base that you wish to run to and press the <sup>B</sup> button. When no base is selected, the fielder will run to first base.

Dive: When the ball is hit, press the Directional Pad in the direction of the ball and press the B button.

Jump: When the ball is hit, press the C button.

Override Computer Defense Before Picking I'p the Ball: Press and hold the <sup>A</sup> button (useful lor charging the ball).

**AtoriGuid** 

Note: The pitcher cannot jump or dive

 $5$ 

# 2, MAIN GAME MENU

From the demo mode, press START to reach the Main Game Menu. To make a selection, move the directional pad UP or DOWN to position the bail next to the desired selection. Press the A button to cycle forward through the various option choices under that selection, or the <sup>B</sup> button to cycle backwards. Once you have made all of your selections and play adjustments, press the START button to begin play. At the Main Game Menu you can select from the following options:

# Game Type

\* Play Ball - Normal 9 inning game.

**Home Ran Derby - Swing for the fences with your** favorite slugger.

\* Game Breakers - Take part in any of 17 white-knuckled game breaking situations.

\* Create Teams - Make your own dream team.

\* Sound Test - Listen to the sound effects of the game. Press the Directional Pad LEFT or RIGHT to select a sound press the A button to play the selected sound. Press the B button to stop the sound. Press START to return to the Main Menu.

\* Stadium Tour - Use the Directional Pad to view each team's home park, from home plate to the bleachers. Press the A button to see lhe next stadium. Press lhe B button to see the previous stadium. Press START to return to the Main Menu,

\* View Teams - View all of the teams' rosters in the game by moving the Directional Pad LEFT or RIGHT. Press the A button to see the pitchers. (See page 14, section ] I. for abbreviation descriptions).

- Defense Practice Take to the field and hone your defensive skills hy shagging flies, line drives, and grounders.
- Pickles Practice your base running and fielding skills.

• View Portraits - See all of the player portraits in the game. Press RIGHT or the B button to see the next portrait. Press LEFT or the <sup>A</sup> button to see the previous portrait, Press the <sup>C</sup> button to advance to the nest team, Press the START button to exit

### Series Type

- *i Single Game One game, no passwords.*
- \* Best of Seven In a 1 player game, there is no password.

 $\bullet$  Play Division - Play every team in one of the four divisions. The four divisions In, Play Divisions are 1993 American, 1993 National, American division winners, and National division winners.

- Play All Teams Play all of the teams in the cartridge.
- $\bullet$  80 Game Season 1 player only, play an 80 game season.
- $\cdot$  162 Game Season 1 player only, play the actual '94 season.

### Players

• Computer vs. Human - 1 player game, you are the home team,

\* Human vs. Computer - <sup>1</sup> player game, computer is the home team.

 $*$  Human vs. Human  $-2$  players, player two is the dome team

• Computer vs. Computer - Manager mode, both controllers can be used to override the computer's control and to make substitutions. Or you can just watch the game.

# Password

\* No - You do not want to enter a password.

\* Yes - Press START to enter <sup>a</sup> password. Note: The "series type" will determine the type of password that you can enter.

# Options

- $\bullet$  No Do not go to the options screen.
- \* Yes Press START to go to the options screen

# Options Screen

#### Difficulty:

 $\bullet$  Easy – After the ball is hit, an "X" will appear to show where the fielder should stand to catch the ball. Computer defense speed is slow, and the computer batter is not selective when choosing to swing at a pitch.

\* Medium - No "X" in the Held. Computer defense speed is normal, and the computer batter is more selective at the plate.

• Hard - No "X" in the field, Computer defense speed is last, and the computer batter is very selective at the plate.

#### Music:

 $*$  On - The background music plays during the game.

\* Off-There is no background music during the game.

Note: Sound effects are always present

#### Defense Mode:

\* Computer Assisted - When the fielders are off screen. the computer will move the fielders toward the ball. Once a fielder is on the screen, you must control him,

- \* Manual You do all of the fielding yourself.
- \* Automatic The computer moves the fielders to the ball.

Note: In all defense modes, you must throughe ball yourself.

#### Errora:

- \* Fes- Random errors can happen
- $\bullet$  No No random errors will happen.

Note: A random error is caused by the computer, you can still make an error if you misplay the hall.

#### Movies:

• Yes - Play the movies that appear in the top left and right corners of the screen,

\* No - Do not play the movies.

Note: Some movies cannot be turned off.

#### Crazyball:

- \* Vcs ( ritzy sound effects replace the normal sounds.
- $\cdot$  No Normal sound effects.

# 3. TEAM SELECTION

#### Selecting Your Team:

Use the Directional Pad to move the cursor next to the team that you wish to be, then press the A button to enter that selection. Repeat this procedure to select the opposing team.

#### Selecting Your Pitcher

To select a pitcher, position the cursor next to your desired selection, and press the A button to enter your choice.

#### Selecting Your Starting Lineup:

You can adjust your lineup before each game. Begin by moving the cursor next to the player that you wish to reposition, then press the B button to shade that player, Next, move the cursor to the position that you wish to move the shaded player to, then press the B button again. That player will then automatically switch positions with the player currently occupying that roster spot. Repeat this procedure until you have completed your new order. To view player statistics, press the  $C$  button. To accept the current lineup, press the  $A$  button. To begin play, press the START button at the flag screen.

# 4. CALLING TIME OUT

ä

#### Batter Time Out Options

 $\bullet$  SUB (Substitution) - Use this option to insert a new batter or baserunner. To make a substitution, position your cursor at the player in the "PLAYING" column that you wish to remove from the game, then position the cursor at the player in the "BENCH" column that you wish to bring into the game. The names will appear at the top of the screen under "REPLACE" and "WITH", when you have the desired setup, press the A button to do the substitution. To exit this screen without a substitution, press the START button.

 $\bullet$  Sw. Hit (Switch Hit) - Switch the side of the plate that you are batting from. Highlight the option and press the A button to switch hit.

• Dbl Sw (Double Switch) - Insert a new pitcher and fielder. This option allows you to change a pitcher and a fielder. The advantage of a double switch is that a fielder is taken out of the game and the new pitcher is inserted into his position in the batting order, then the new- fielder goes into the old pitcher's position in the batting order. This allows you to move the "pitcher's spot" in the batting order to delay having a pitcher bat. Move the cursor to the bench player that you wish to insert for the current pitcher, his name will appear under the word "with". Then press the A button. Move the cursor to select the current fielder that the new pitcher will replace, then press RIGHT. Position the cursor on the new pitcher and press the A button

Note: Double switches are only available when the home team is National League

\* Score (Scoreboard) - View the scoreboard screen. Highlight the option and press the A button to seethe scoreboard.

\* Replay (Instant Replay) - Replay the last fielding play. Highlight the option and press the A button to see the replay. \* Movies - Turn the movies on or off. Highlight the option and press the A button to change the setting. The results of the change will be displaved,

10

• Music - Turn the background music on or off. Highlight the option and press the <sup>A</sup> button to change the setting. The results of the change will be displayed.

 $\bullet$  Time In  $-$  Return to the game.

# Pitcher Time Out Options

\* Relief- Insert <sup>a</sup> new pitcher. Move the cursor to the relief pitcher that you wish to use and press the A button to make the substitution and continue gameplay

• SUB - Insert a new fielder. Move the cursor to the fielder that you wish lo replace, His name will appear under the word "replace". Then press RIGHT and move the cursor to the bench player that you wish to insert. His name will appear under the word "with", when you have the desired setup, press the A button.

 $\bullet$  *Def Nrm (Defense position)* - Press the A button to select In. Normal, or Out,

- $*$  DbI Sw Insert a new pitcher and fielder.
- \* .Score View the scoreboard screen.
- $*$  Replay Replay the last fielding play.
- \* Maries Turn the movies on or oil
- $\bullet$  Time In  $-$  Return to the game.

11

# 5. HOME RUN DERBY

To begin the Derby, you must first select your learn, then select a batter. To select your batter, use the Directional Pad to highlight a player and press the A button to enter your selection. Then select the approximate speed of the pitches by pressing LEFT of RIGHT to change the speed. You get 20 pitches from the machine. Hit 3 home runs for a bronze, 5 for a silver, 8 for a gold, and 11 or more for a special prize,

Note; In a 2-player home run derby, both batters swing in player one <sup>s</sup> dome stadium

# 6. GAME BREAKERS

To make a play selection in Game Breakers, choose your teams, and you will be taken to the Game Breakers screen. Now use the Directional Pact to highlight a situation on the left column. The details of the situation will appear in the right column. Then press the A button to select a situation. Before you begin to play you will he asked to select a relief pitcher.

Note: In Game Breakers your password is only updated when you win a game. The password is displayed only on the Game Breakers screen, not on the newspaper screen.

# 7. CREATE TEAMS

To create your own Dream Team, choose your teams and you will be taken to the "Select Your Pitchers" screen. The left side of the screen shows your current bullpen, the right side displays the bullpen of the team that you wish to select players from. To cycle through the various team bullpens. press the Directional Pad LEFT or RIGHT. To make a pitcher selection, position the cursor next to the pitcher that you want and press the A button. Now reposition the cursor nest to the player on the current roster that you wish to replace and press the A button agaia to add the new pitcher to your team. Repeat this procedure until you have filled your pitching staff. Use the same procedure for the opposing team. Once you have built your bullpen, press the START button and you will he taken in the "Select Your Lineup" screen. Use the procedure described above to fill the rest of your roster with your favorite batters.

### 8. DEFENSE PRACTICE

You get 21) chances to practice your defensive skills, Some of the chances require pressing the A button to override the computer defense. You gel <sup>1</sup> point for each out that you score. A trophy will be awarded based on your score.

# 9. PICKLES

You get 20 chances to practice your base running and fielding skills. The red team is player 1 and the blue team is player 2. In the first HI games, player <sup>1</sup> plays defense In the last 10 games, player 1 is the runner. If the runner makes it lo the next base the runner gets <sup>I</sup> point. If the runner is tagged out, the fielder gels <sup>I</sup> point. If the runner goes back to the base that he left from, there is no score, A trophy will be awarded based on your score,

13

### 10, READING THE NEWSPAPER SCREENS

 $\bullet$  Page 1 - The headlines show a win or a loss for the team.

 $\bullet$  Page 2 - The MVP (Most Valuable Player) including his portrait, the current series record, the line score, team box scores and your current password, (Write it down!)

 $*$  Pages 3, 4, 5, 6 – Box scores. These show the statistics for each single game.

#### **Balters:**

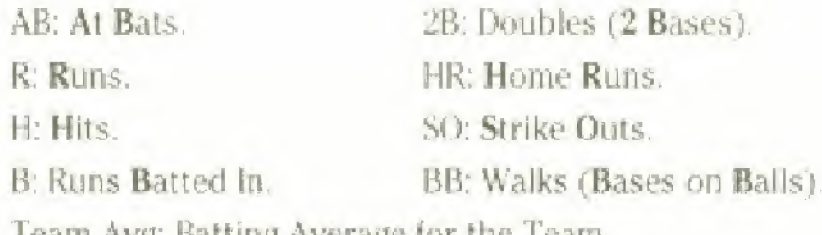

Team Avg: Batting Average lor the Team.

#### Pitchers;

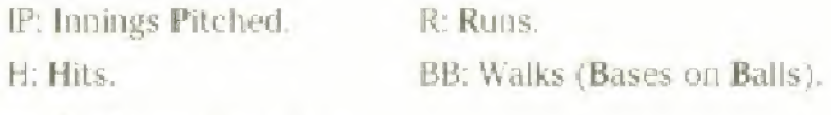

• Page 7 - Season Standings.

W: Wins L: Losses.

GB: Games Behind First Place.

All piayofl series are "best of seven\*. Home field advantage goes to the team with the belter record, Series are played - <sup>2</sup> home. 3 away, <sup>2</sup> home. At the end of the season, the four teams that will be in the playoff from each league are: The division winner from west, central, and east, plus the team with the best record that did not win a division (wildcard). The division winner with the best record will play the wildcard team. The other two division winners will play each other The winners of these two series will play for the League Championship. The winner of the League Championship will play the other League Champion in the Work! Championship.

# 11. READING THE VIEW TEAMS SCREEN

#### Battens

 $*$   $Avg$  – Batting Average. This number does not change.

\* HR- <sup>I</sup> his number will increase with each home run hit in a single game, then change back to the original number at the start of each game.

 $*$   $H$  – Handedness. R is Right, L is Left. S is Switch hitter.

- $\cdot$   $P$  Position in the Field.
- $\bullet$  SP Speed. The range is 3-20.

\* Con - Contact. This is the ability to make contact with the ball. The range is 50-30.

 $*$  Pur-Power. This is how hard the batter can hit the ball. The range is JU-92.

\* 5 - Stance, <sup>K</sup> is Regular, <sup>P</sup> is Power, and <sup>F</sup> is Fast.

#### Pitchers;

\* Hand - Pitching Hand. <sup>R</sup> is Right. <sup>L</sup> is Left (sidearm pitch ers are indicated in the stats).

 $\bullet$  D - Decline. This is the ability to throw the sinker (knuckleball) pitch The range is 2-14,

 $\bullet$   $S$  - Strong Curve. This is the ability to curve the ball across his body. The range is 1-15

 $*$  W-Weak Curve. This is the ability to curve the ball against his body. The range is 2-12.

- \* SL Slow Pitch Speed.
- \* ME Medium Pitch Speed.
- \* FA hast Pitch Speed.

# **AtariGuide**

14

 $15<sub>1</sub>$ 

### 12, PASSWORDS

The password Is displayed at the bottom of page two of the newspaper screen. Passwords are used to continue a series. Write down your password after each game. The "series type" wi!l determine how many spaces are available to enter a password. As you play through a season, your password will grow. When you start the playoffs, it will return to the original size,

Note: The password for "Game Breakers" mode is only displayed on the game breakers situation selection screen.

### 13. MAIN SCREEN DISPLAYS

\* Stamina Meter - The stamina meter shows how much full strength pitching is remaining. The pitcher has the same ability until the meter is empty. When the meter is empty, the pitcher wilL rapidly lose Ins pitching ability. When the meter is red. your pitcher has lost all of his pitching ability

• Defense Position - Below the Stamina meter is the current defensive positioning, The three possibilities are Normal, In, and Out.

• Count Lights - The count lights show the current balls, strikes, and outs,

### 14. GAME TIPS

# Pitching:

The fastball and knuckleball pitches use two stamina points each. The normal, spithall, and pitch-out pitches use one stamina point each. A hit batter will cost the pitcher 8 stamina points

# Batting:

Do not stand still in the batter's box. Try to fool the pitcher as to where you will be when the ball is thrown.

16

Although you cannot fully control the hitting of fly balls or grounders, you can better the chances of getting such a hit by pressing the Directional Pad UP to swing for a grounder, or DOWN to swing for a fly.

### General:

If you replace a fielder with a player who is not from the same position, he will make more errors than a player who plays that position. Replace an outfielder with an outfielder, an infielder with an inffelder and a catcher with a catcher.

When you throw or run with the ball, choose the desired direction with the Directional Pad, then press the A or B button. Do not select a direction, let go, then press the A or <sup>B</sup> button, You must hold down the Directional Pad until alter the button is pressed,

Practice the "Rifle" throw. When you press the Directional Pad and the A button at the same time, you will get a more powerful throw. The rifle throw is something that you should always try to do,

In Home Run Derby, If you want to use your favorite batter in a different stadium, choose human vs. human next to Ihe Player's option on the main setup screen. Player one selection determines which stadium both players will hal in. Use player two to select your team and batter.

If you score more than ten runs in an inning, the scoreboard will only show the one's digit,

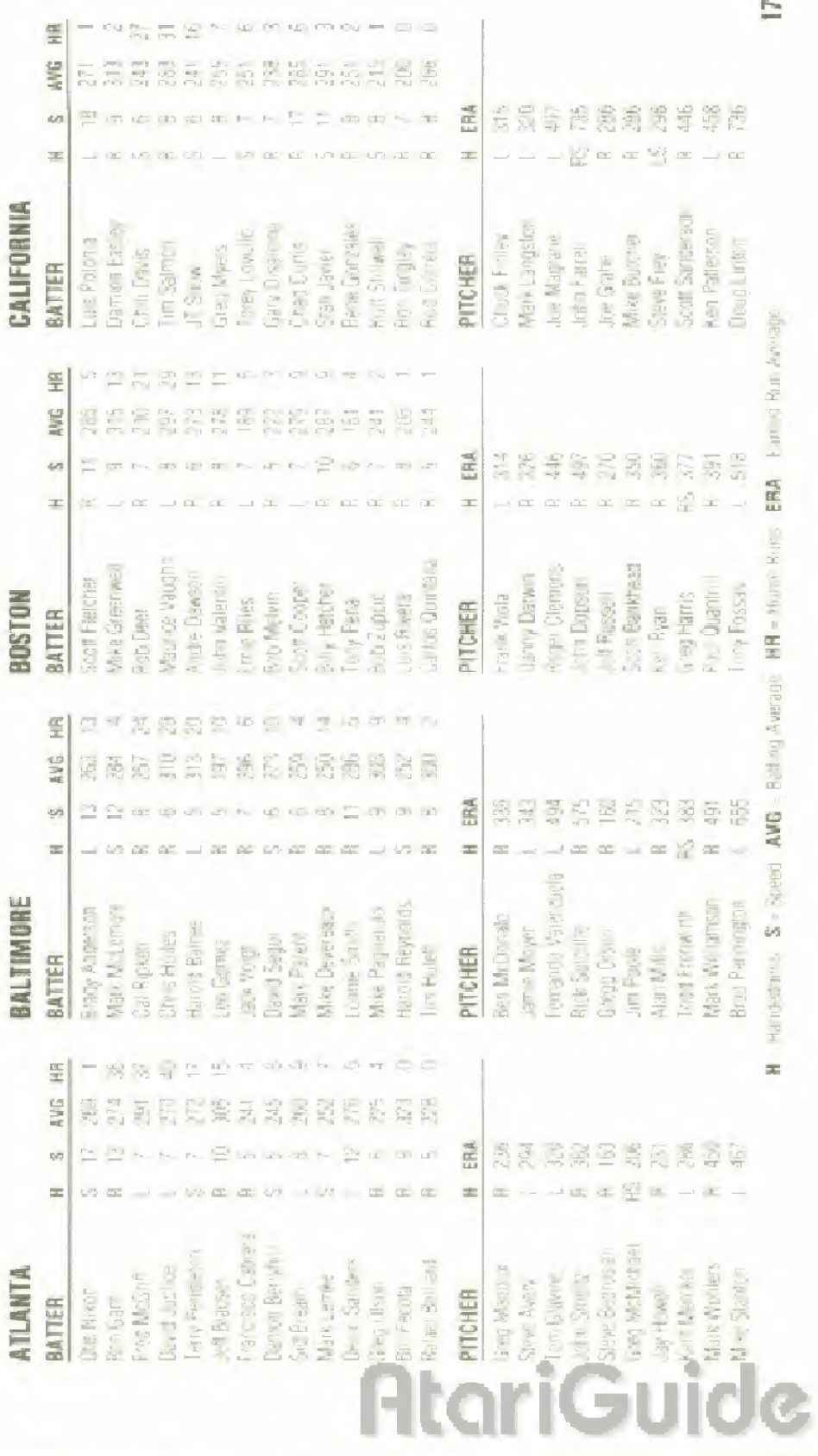

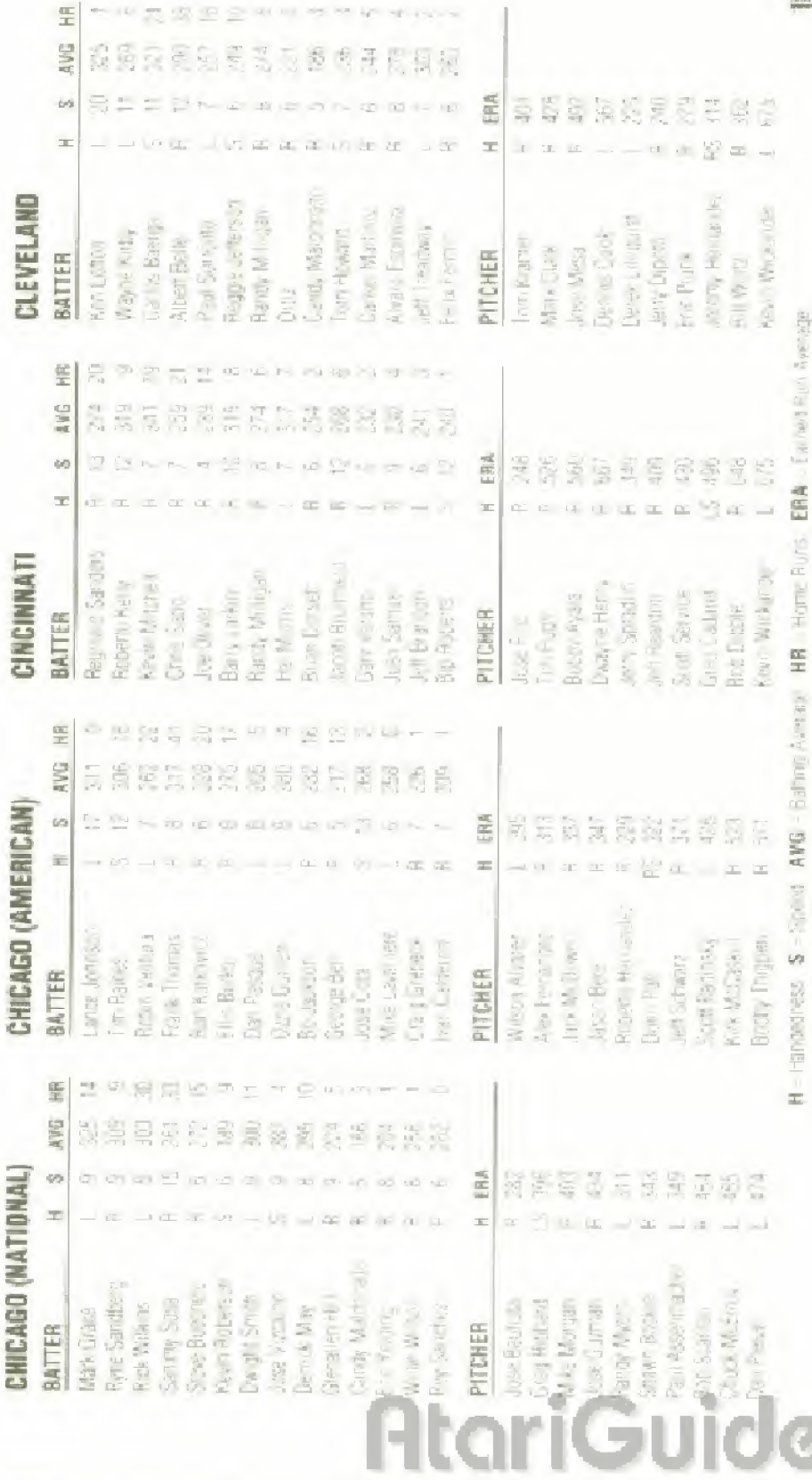

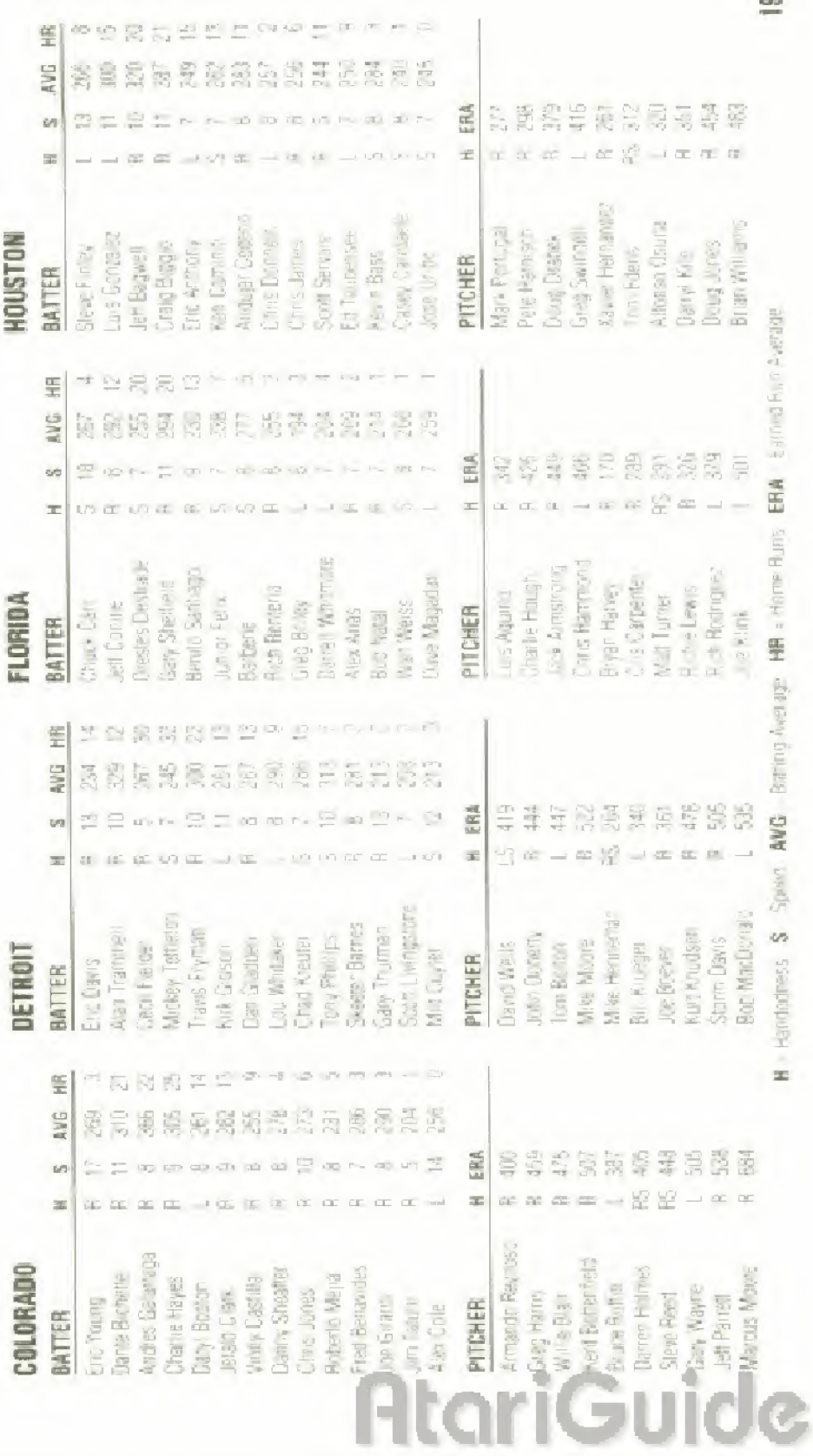

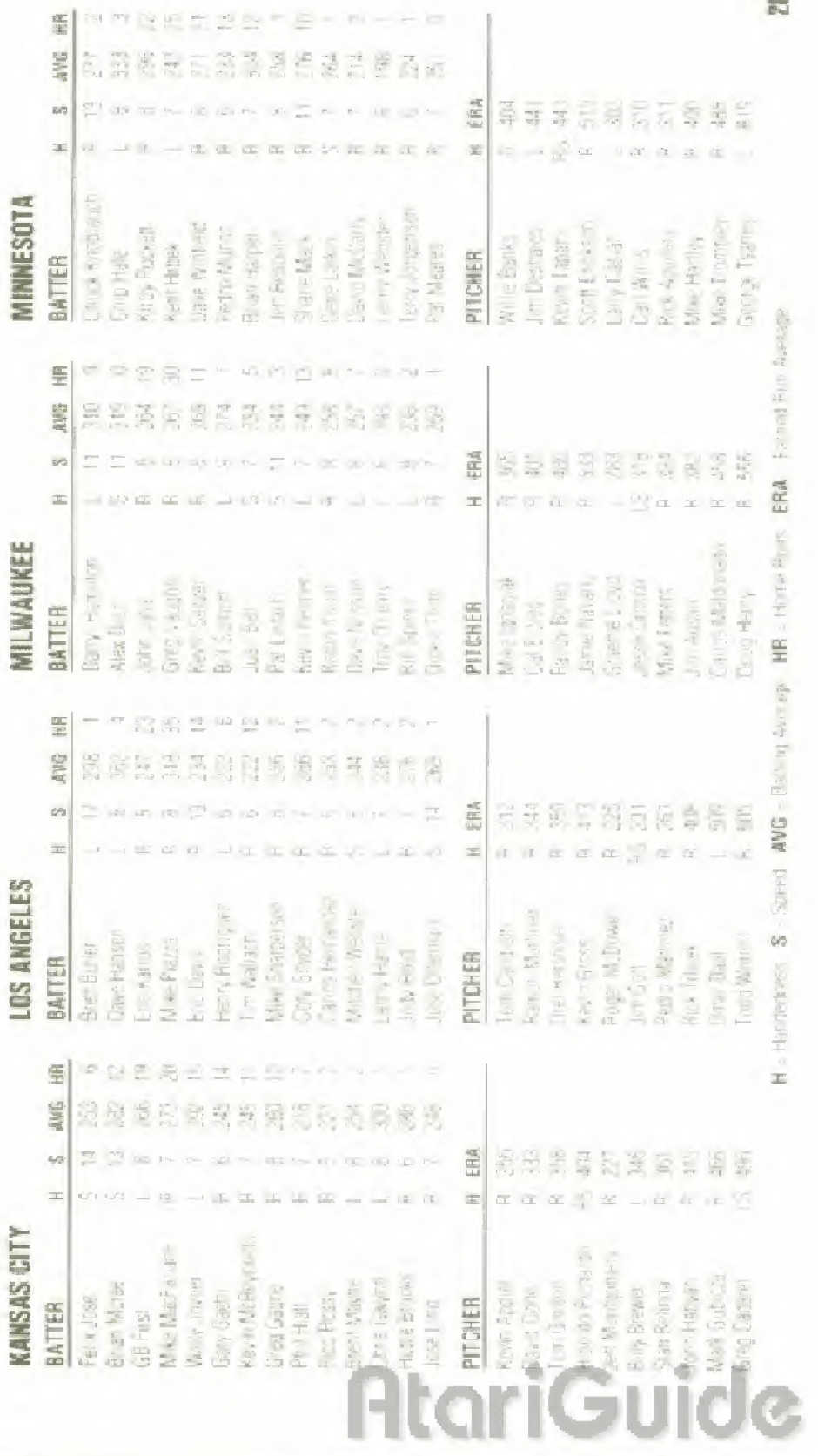

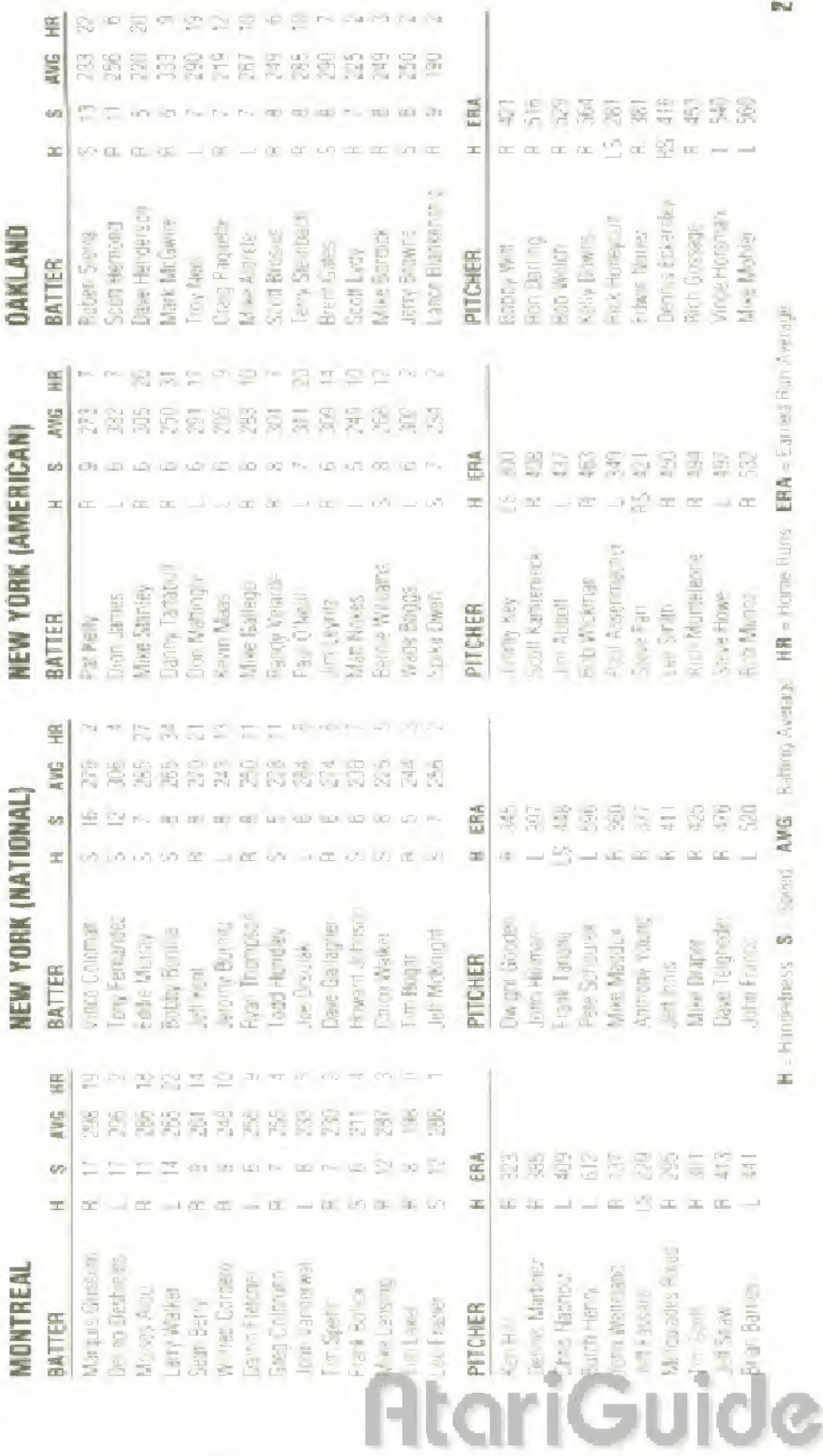

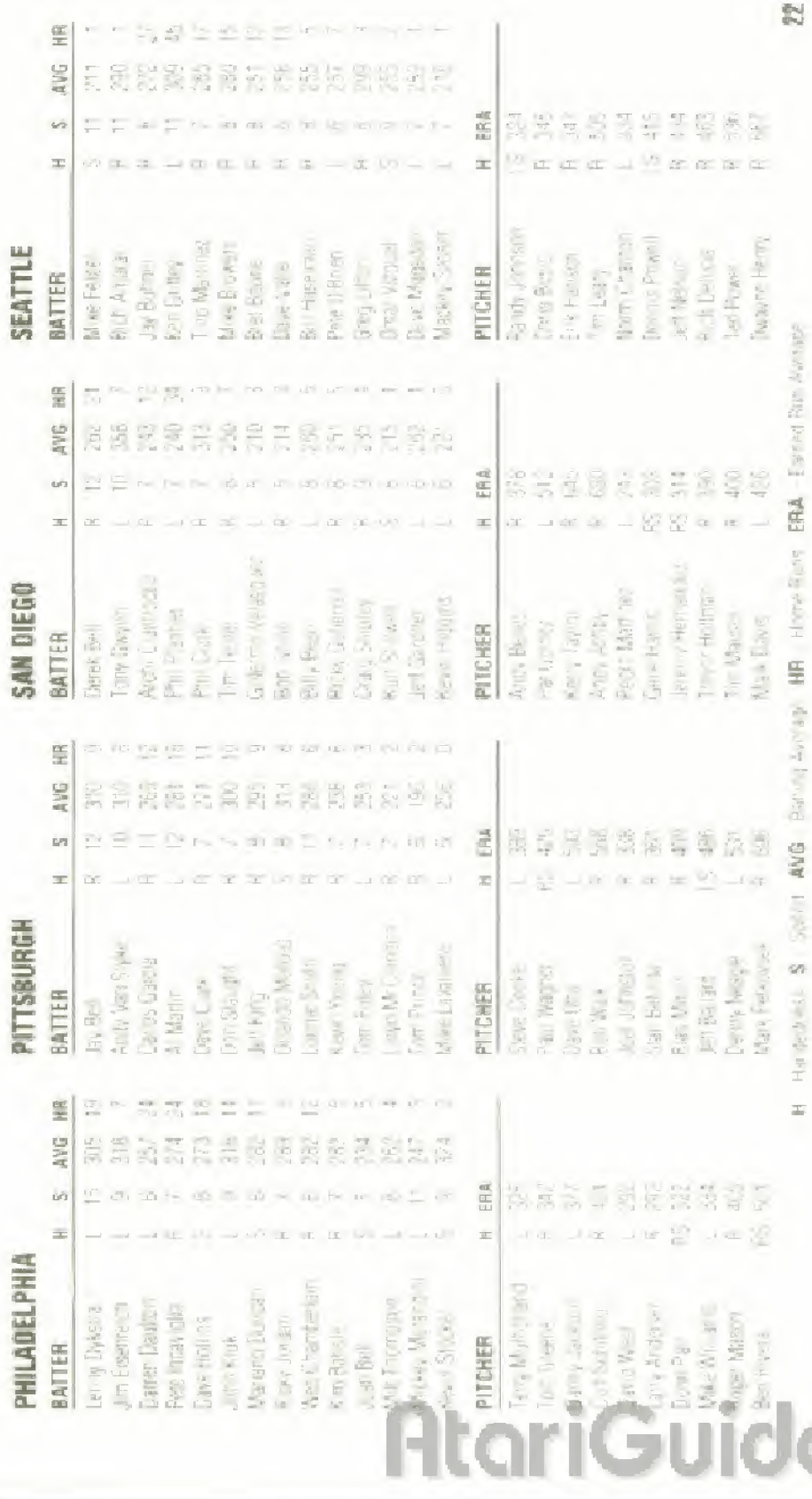

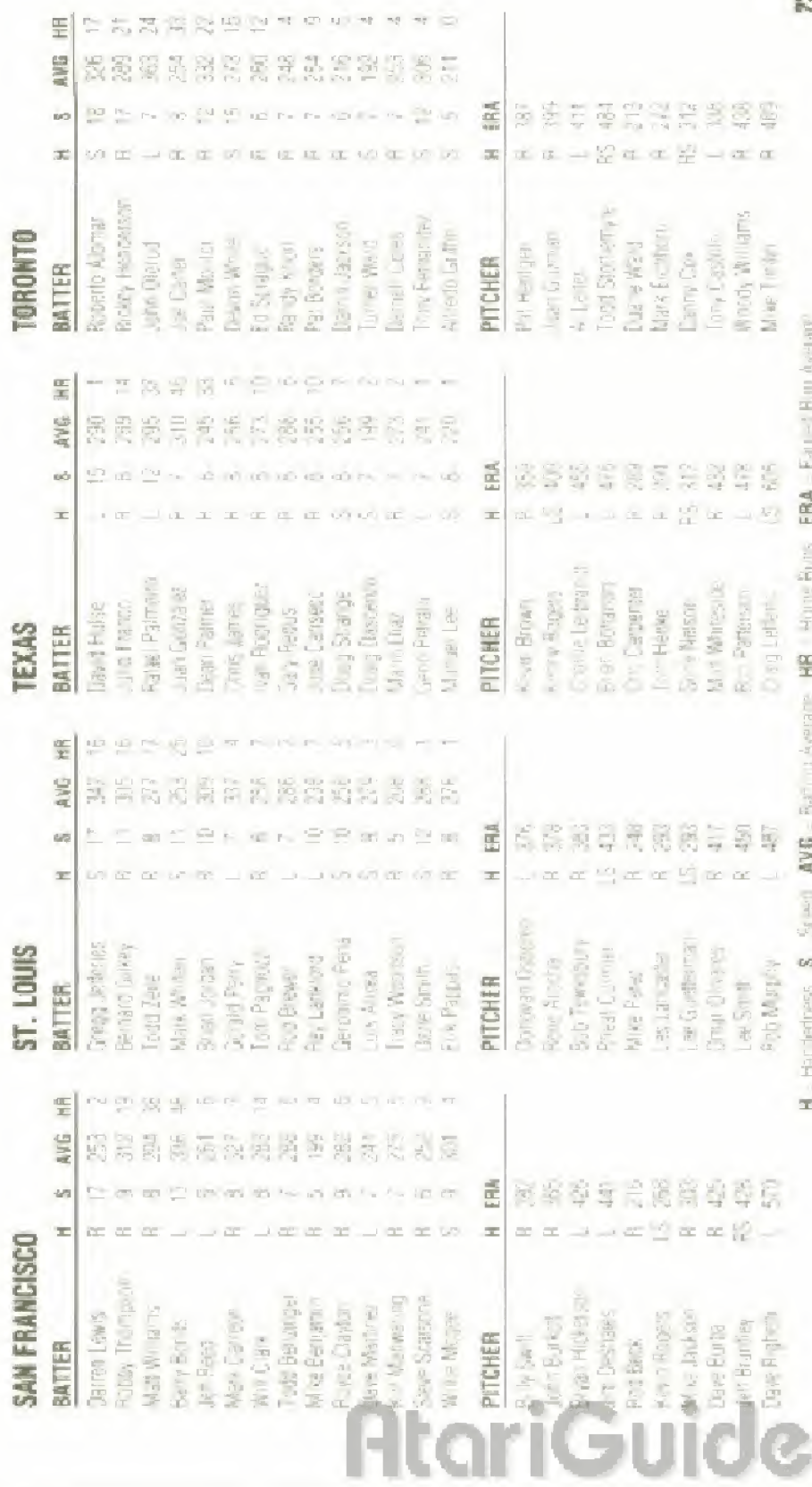

l i<br>Caracter

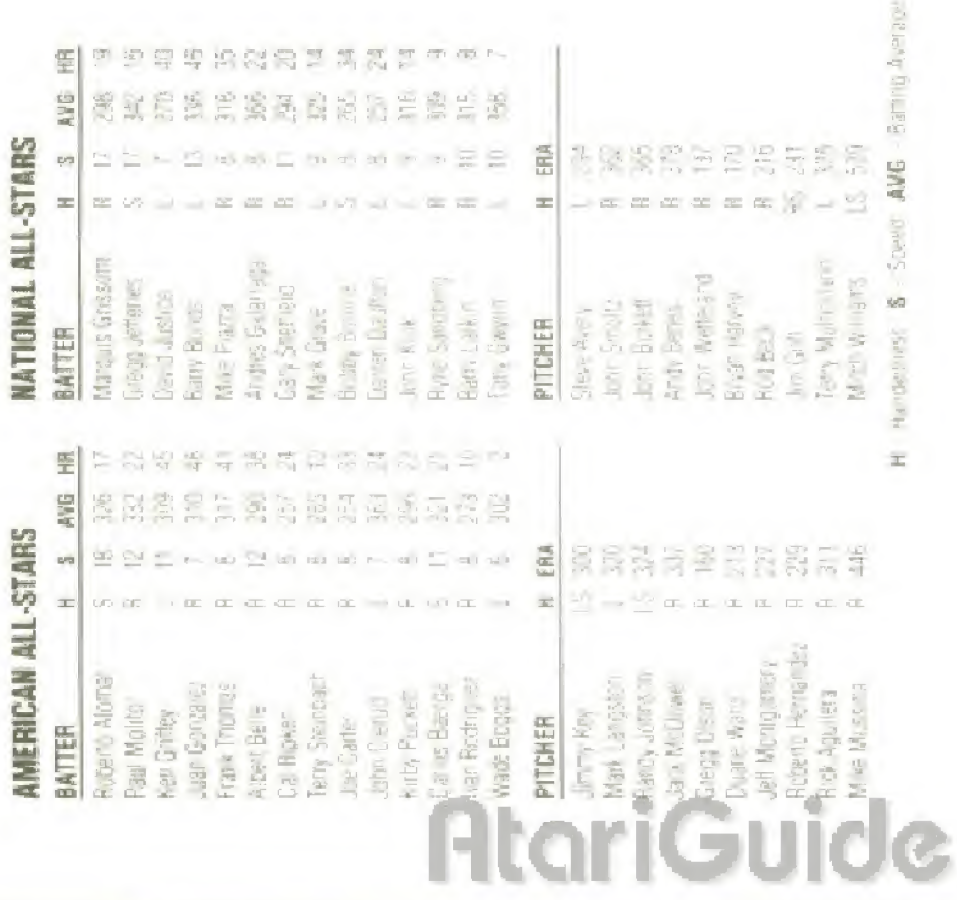

**RR** = Home Burn, **ERA** = Education Recognized

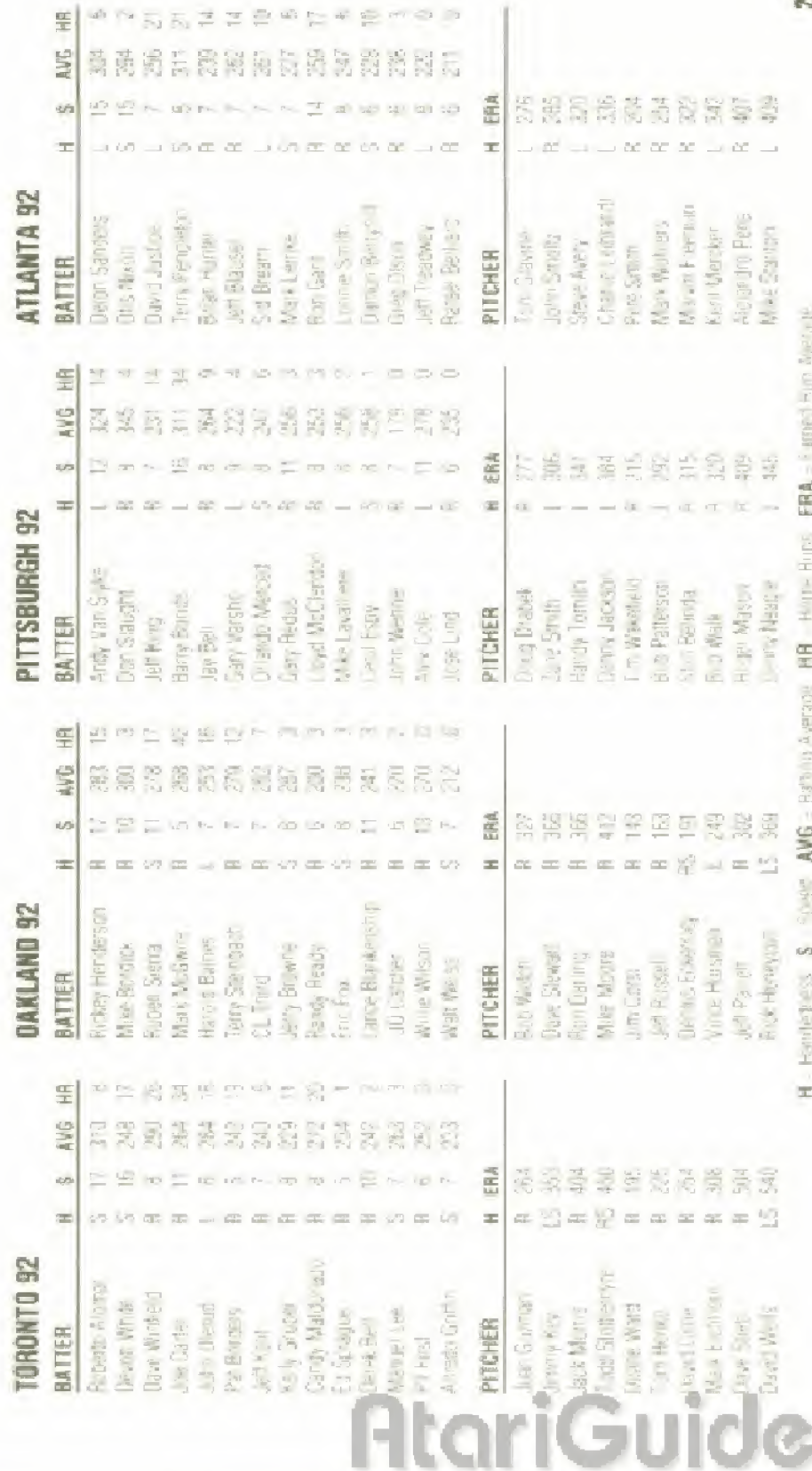

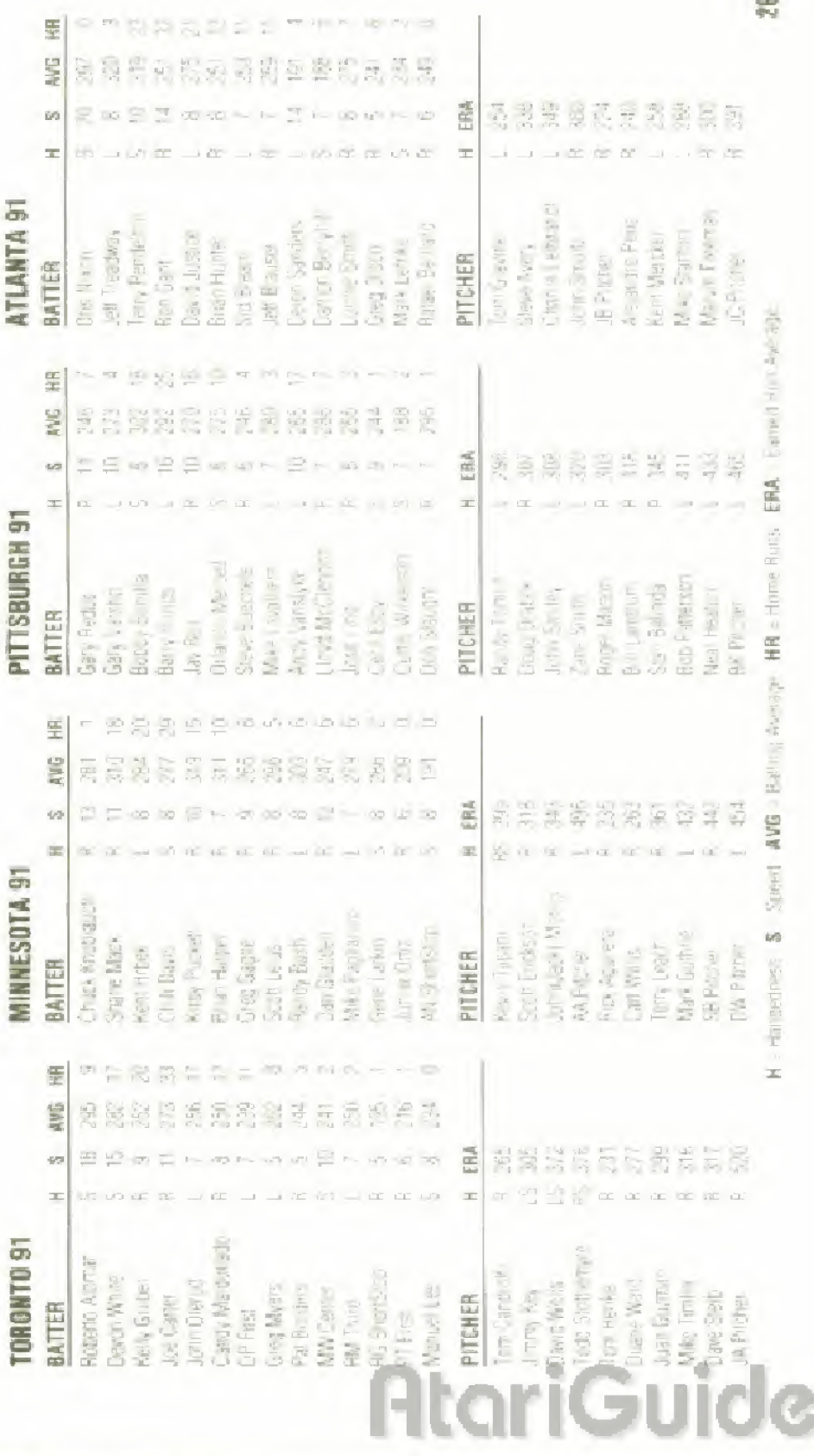

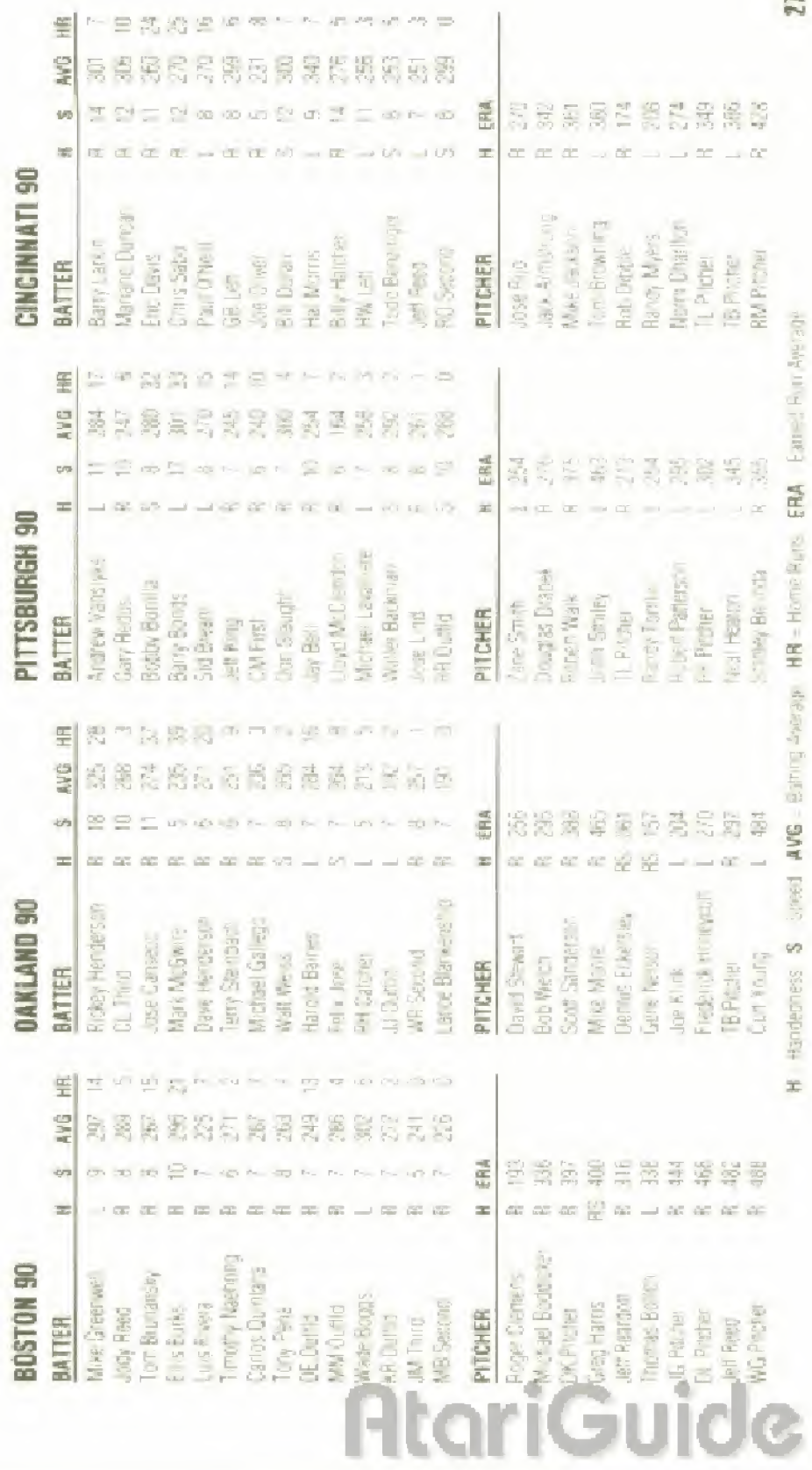

the company of the property of the company r<br>İ 

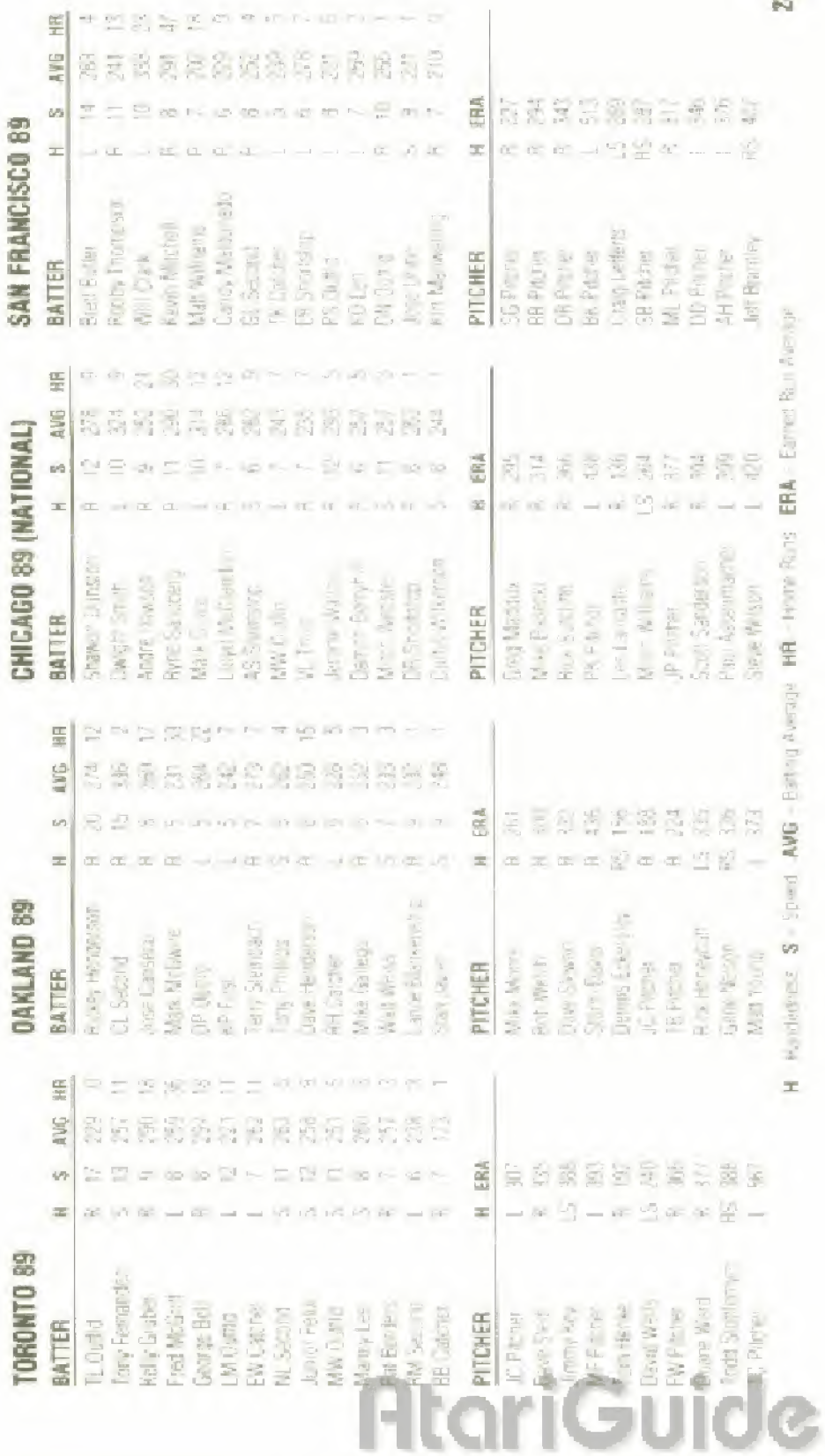

tics.

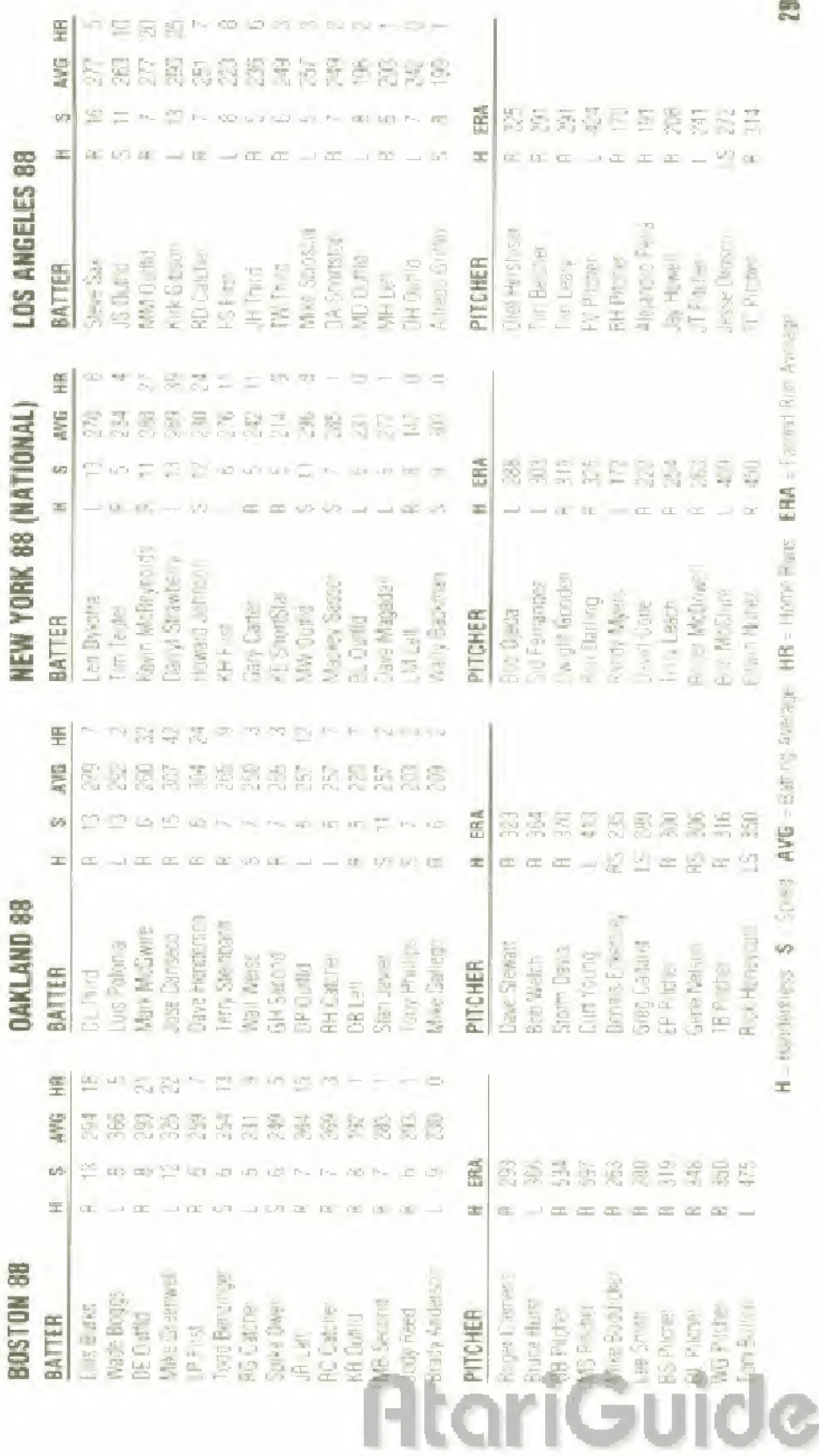

ą

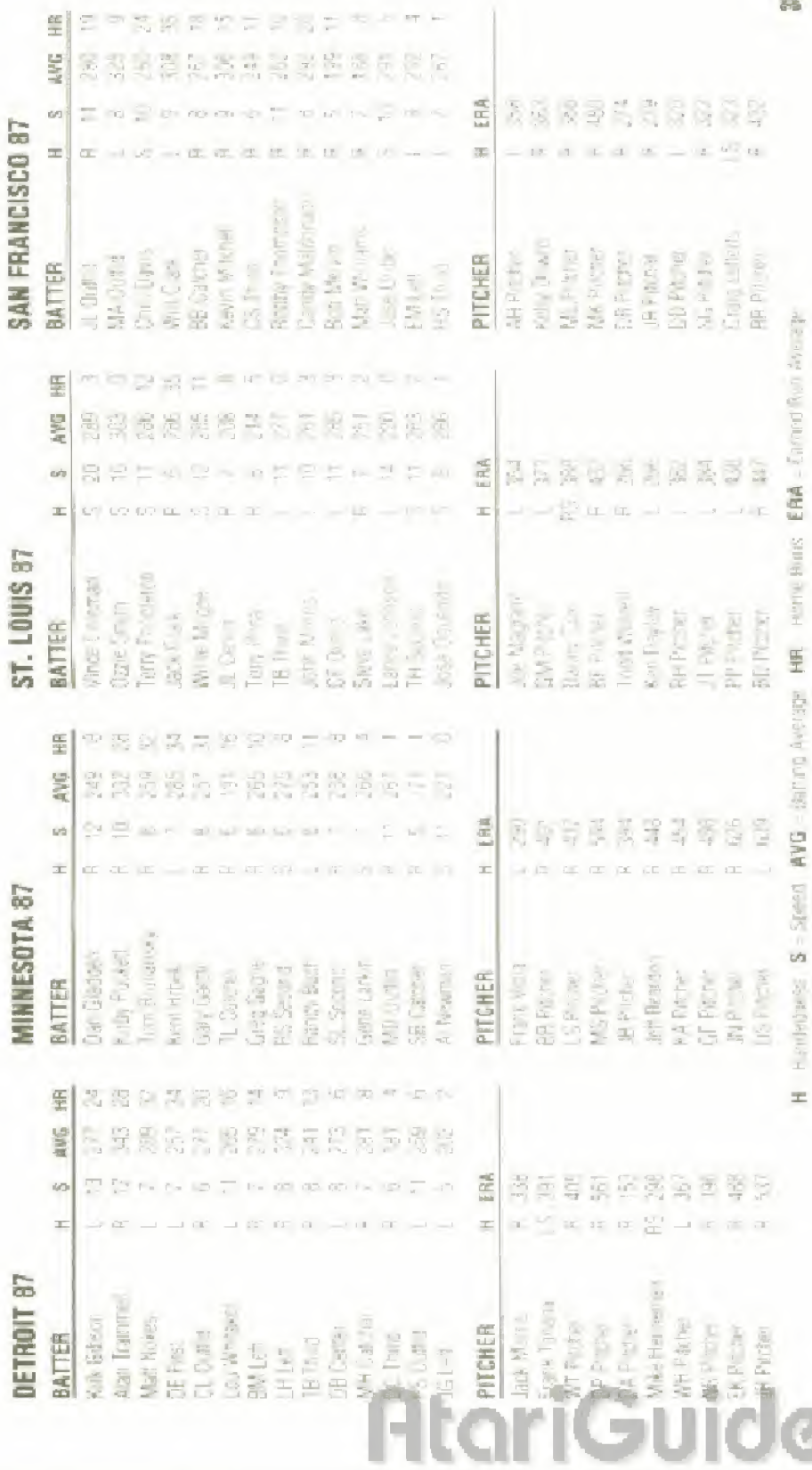

 $\equiv$ 

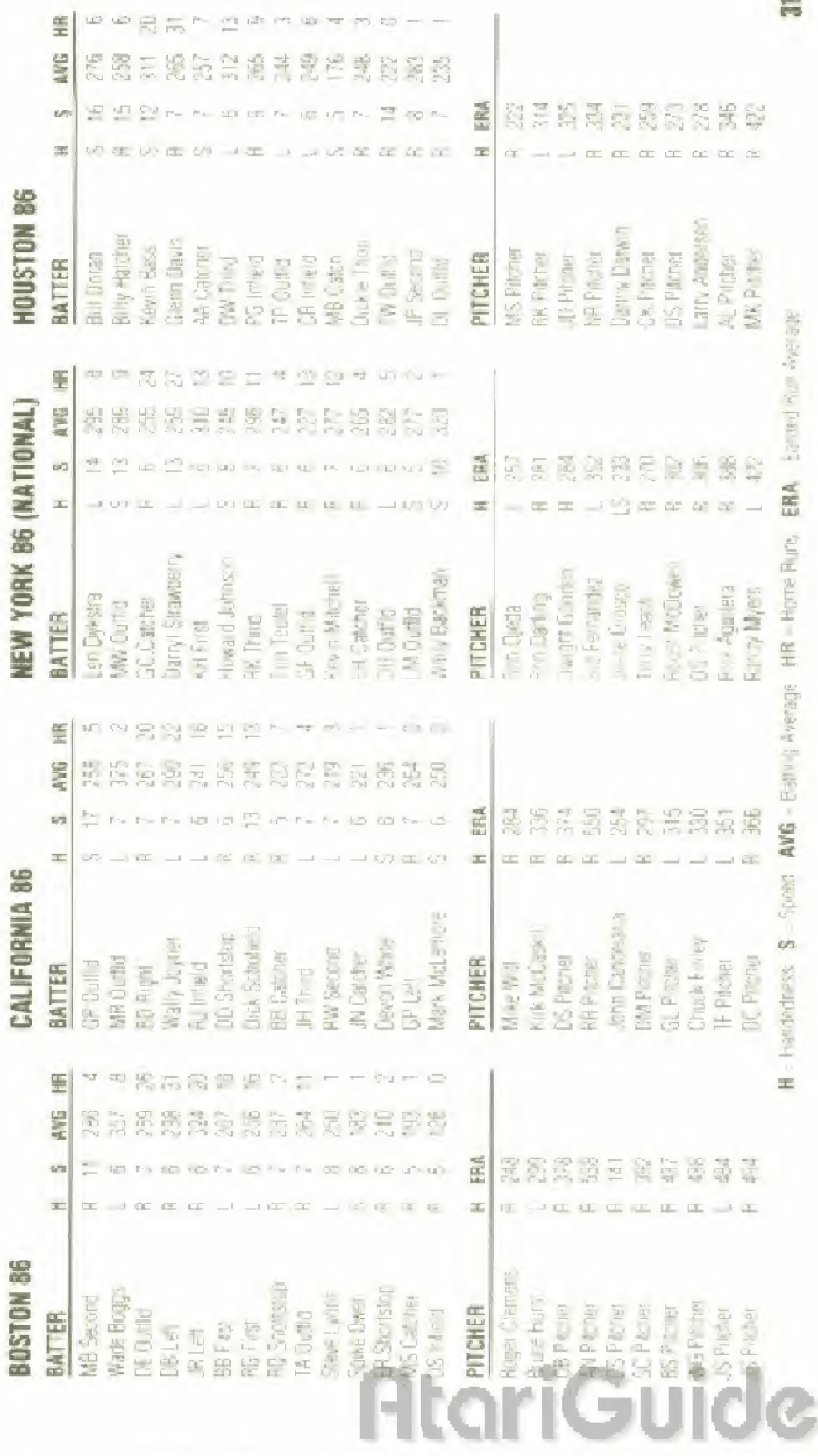

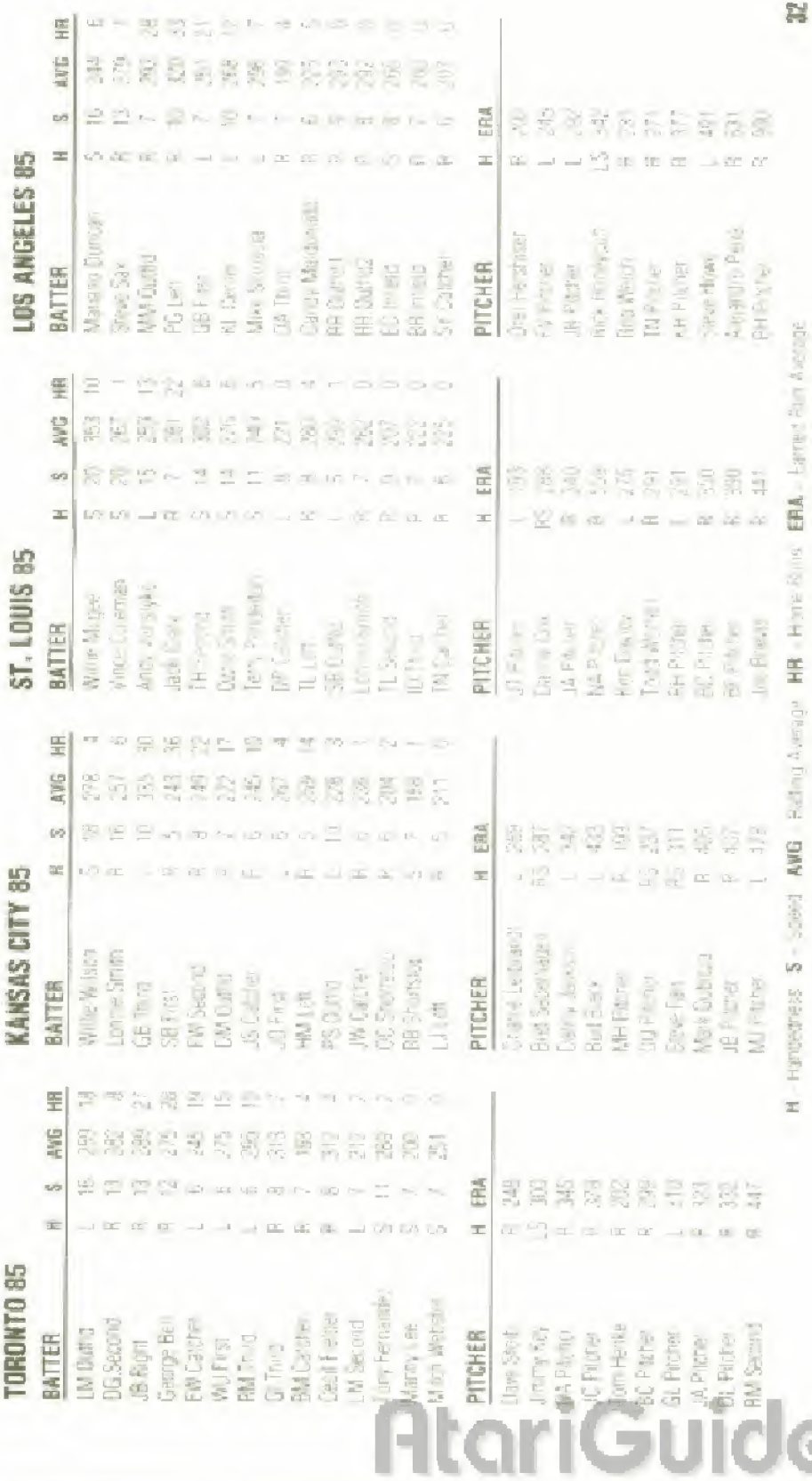

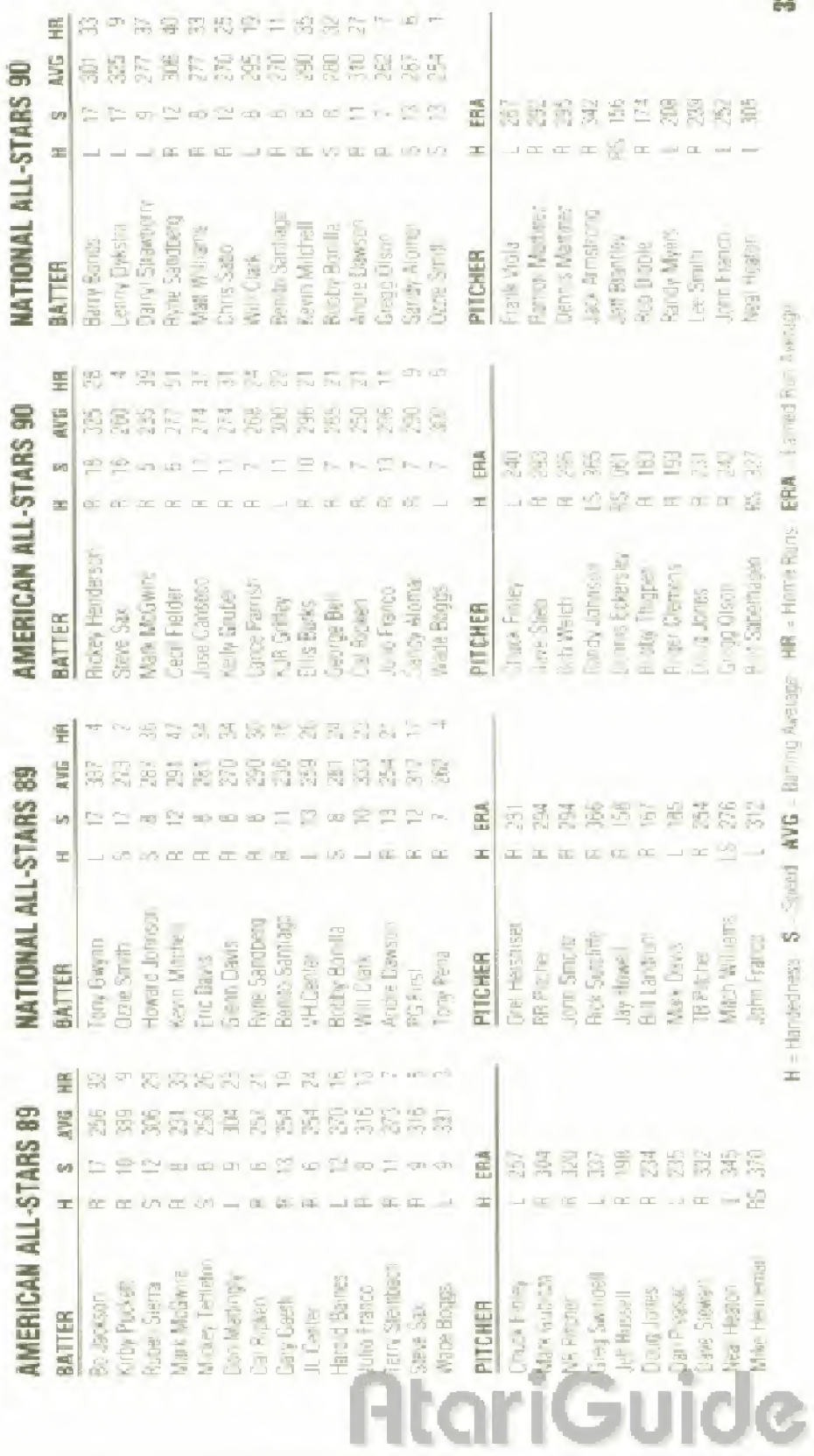

eg

1999年,1999年,1999年,1999年,1999年,1999年,1999年,1999年,1999年,1999年,1999年,1999年,1999年,1999年,1999年,1999年,1999年,1999年,19<br>1999年,1999年,1999年,1999年,1999年,1999年,1999年,1999年,1999年,1999年,1999年,1999年,1999年,199

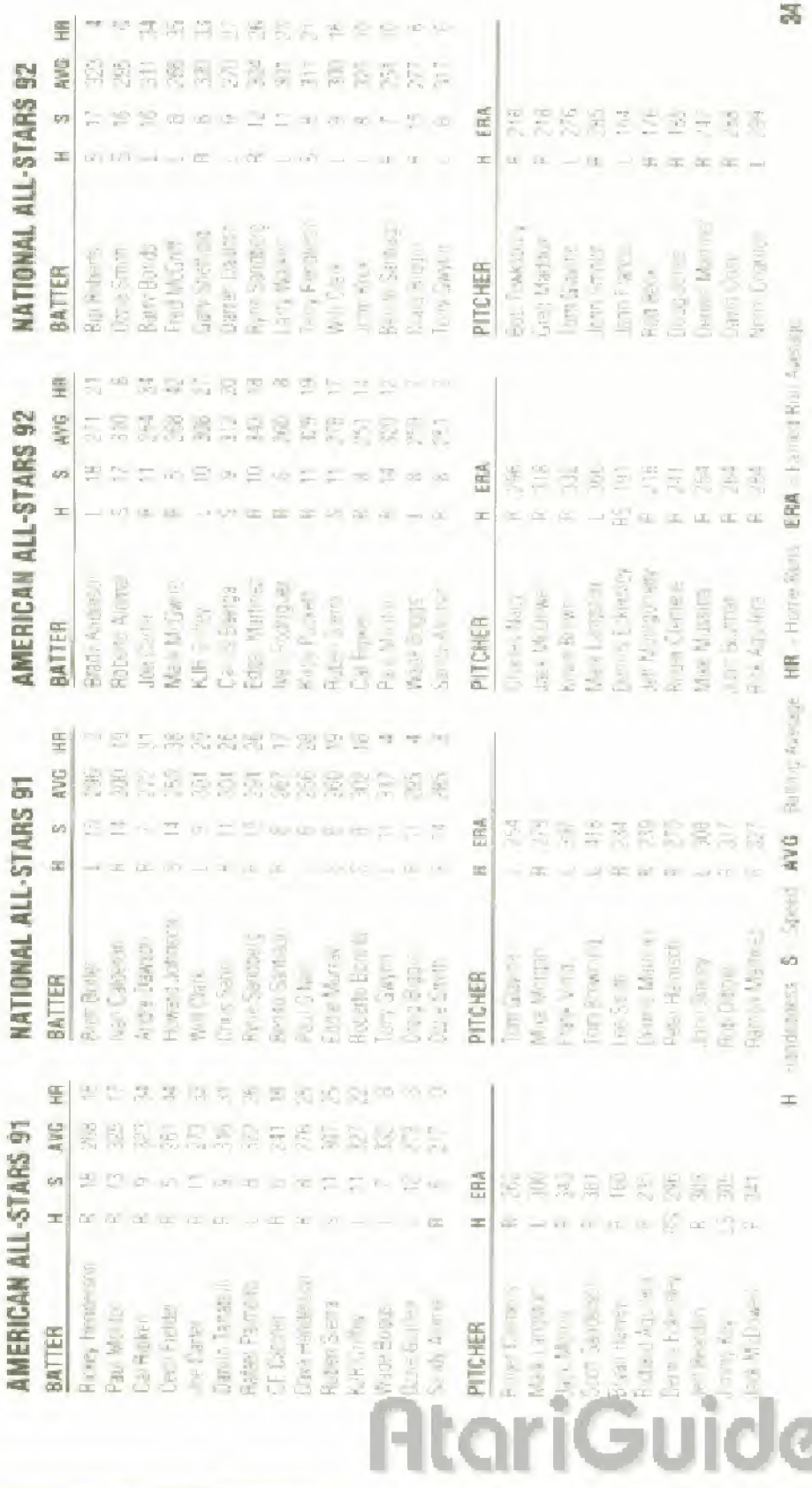

þ

# **CREDITS**

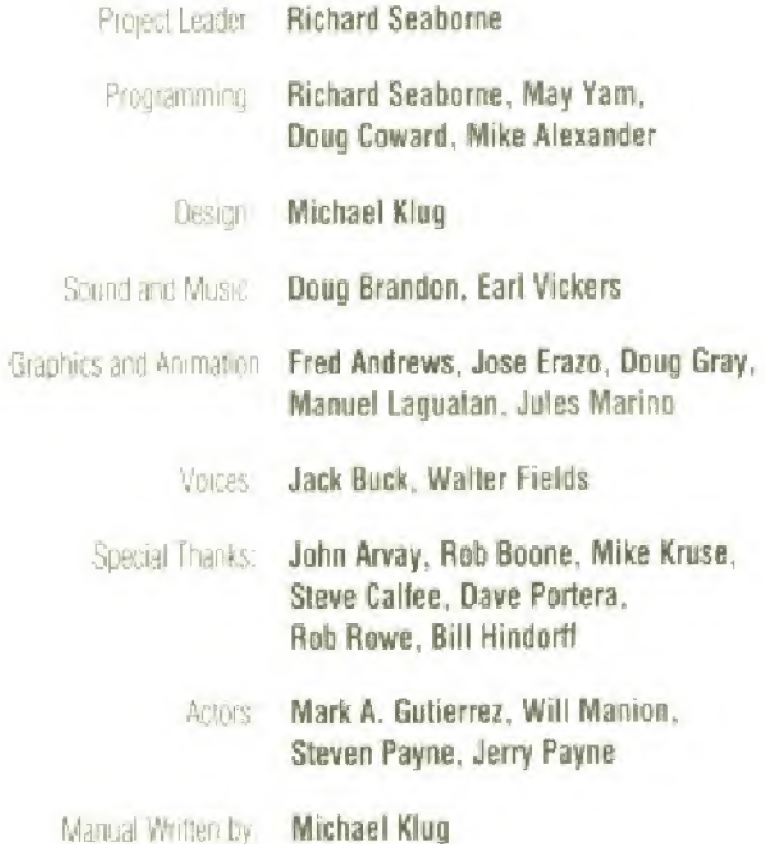

#### **TENGEN 90-DAY LIMITED WARRANTY**

TENGEN writer(S.) The original participes of the software producting) the medium on which may interest. et program is recorded is free from detects in matrical and wake that ship for a period in interly (190) pays from dde of punkase. TENSEN aproxidation for repunkul research the sales three in charge and TENSEN soft ware product. Before any returns are accepted you must call our warranty department (408/473-9400) for a return authorization number. You may then not a fle product bostnes part bosettier with the raturn authorization number issued stip of a milar proof of currinasy.

NEWSPANIYE AN APPLIARE TO MENAL WEAR AND REAL THE WAPPAIRY SHALL AFT BE APPLICABLE IF A DEFECT ARISES OUT OF ABUSE UNREASONABLE USE IMISTREATMENT OR NEGLECT OF THE SOFTWARE PROCLICT. THIS WARRANTY IS IN LIEU OF ALL OTHER WARRANTIES. WHITHER ORAL OR WRITTEN, EXPRESS OR INFLUED ANY INFLIED WARRANT BS OF IMER-CHANTABLITY AND FITNESS FOR A PARTICULAR PLAPOSE ARE HI REEY EXCLUDED. THIS WARRAN-TY IS LIMITED TO THE 10 DAY PERIOD DESCRIBING AROWE AND IN NO PIENT SHALL TENGEN BE LIABLE FOR CONSEQUENTIAL OR MIDDENTAL DAMASES RESULTING FROM THE BREACH OF ANY EXPRESS OR IN PLO WARRANT RESPECTIVELY TO THE SOFTWARE PRODUCT.

The provisions of this warrant, are to id in the Ended State only, State (2000) allow in datable or they care in the experiments and or exclusion of consequent and discussed furtages for the above into randre and exchicromities not apply cols on. This warrang gives you give, for easy neptic and you may also Dave other highls which yary from the in state.

Address allow mesperios for legal origins. TENGEN game to

TENGEN Inc., Warranty Department, PC Box 380782 Matrice. CA 48096 6787

REPAIRS AFTER EXPIRATION OF WARRANTY: I was THOSE part can be oveloss problems after the 90 day were niv period, you may contact Terrain or 1,408-473-9400 in the Terrain customer. service recording to unable to book the problem by process was provide you with a RETURN MATERIAL AUTHOR ZATION sumplem RMA is with the runder on the cultiple of the papeable seed for them your perechael dany candole to felger Recommended with continuous for the product of the police celow Évolute a check di muney code lor \$12.00 pavidale to "Pavidin". Tongen will la check procession the condduna abuse regali the untridio in modale diwill is new or recoved rath drie of replacement considers are not available. Alle detective capturing will be controlled and the \$12.00 payment refunder.

TENGEN Inc., 675 Systement Line, Attr: Customer Service, Magnis: CABOSS-0321

Patents, U.S. Nos. 4-44, 48(e4)454-8444-462, 076-4 (08-555) Europa Nu. 60244 Canada Nos. 1 183 2767 082 351 Terro Kana No. 86-4902 -German, NY: 2 BDB 826. Singapore No. 88 155. LP. N. 1535 939. France No. 1 507 (229) Japan Nus, 1 532 396782 205605 (Pandyng)

ricjiide

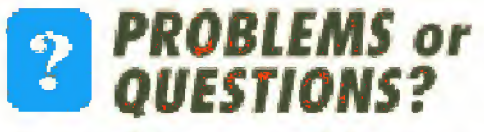

We recommend that you read this instruction booklet to learn and master the operation of this game. Should you have any further problems or questions about playing this Tengen game, please call a Tengen game counselor at (408) 433-3999 Monday through Friday from 8:30AM-5:00PM Pacific Time.

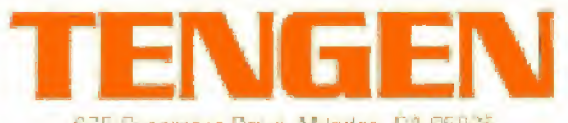

675 Sycamore Drive, Milorias, CA 95035

STOWART GENESIS AND TRADITIONAL IN STEAL ENTERING ES LTD. ALL GIGHT FREEROLD

補助 早 K - May Alas Ganes - University Apple - Art 2012 University Michael Street, and Mariness, Hawaii Michael Assembly

PRINTED IN U.S.A

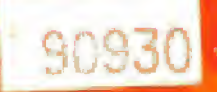